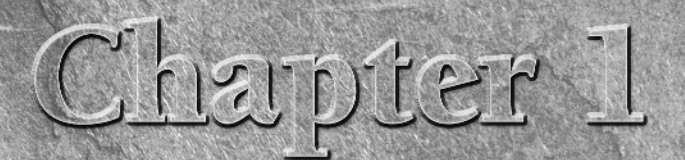

# **Know Your Mac**

External of your vext Mac is a really fun time. For all of you who<br>have previously owned a Mac, you know how cool it is when you<br>hear the first start-up chime of your new Mac and begin comparing<br>it to your older model. For have previously owned a Mac, you know how cool it is when you hear the first start-up chime of your new Mac and begin comparing it to your older model. For those who are new to the Mac, the experience can swing from one of pure excitement all the way over to near dread. The pure excitement feeling usually happens to someone who is very computer savvy but has been stuck in a Windows world (usually against their will). Those experiencing dread are also typically coming from a Windows world, but don't consider themselves to be the most computer-knowledgeable folks around. To those who can't wait to dive in, I say, "Enjoy!" To those who are apprehensive, please don't be. You bought your Mac for a reason, didn't you? Someone you know and trust may have had some fantastic things to say about his or her Mac, you may have tinkered with one in an Apple Store, or one or more of Apple's great commercials may have persuaded you to give them a go. **EXAMPLE THERIGHT WATER WATERS WAND THE CONDUCT WANDED WAND WAND WOW THE UP chime of your new Mac and begin comparing that ture excitement all the way over to mean there are the experience where we use we use to the Mater** 

All those wonderful things you hear about Macs aren't fantasy, but reality. I'll help you get to know your Mac a little better in this chapter so that you can familiarize yourself with the ins and outs of your particular model and get a bird's-eye view of Mac OS X.

Your Mac comes with some great documentation that can help you get started and can point out all its bells and whistles. This chapter is intended as an overview of your computer, and Macs in general, not as a replacement to those vitals pieces of information. I suggest you consult them either before or along with this text.

#### **IN THIS CHAPTER**

#### **Laptops**

**Desktops**

**Input devices**

**External devices**

**Mac OS X**

**Prevalent technologies in Mac OS X**

### **A Bit About Apple**

Apple has been the innovative giant of the computing industry since the mid-1970s and is the driving force behind such phenomena as the iMac, Mac OS X, iPod, and more recently, the iPhone. Started by the two Steves, Steve Jobs and Steve Wozniak, Apple saw its share of ups and downs in the 1990s, but has since remained a prominent player in the industry and is one of the most recognizable brands in the world. Because you're an Apple owner, you would do well to familiarize yourself with their Web site, which is where you can find a wealth of information and support for your product. Go to www.apple.com to see all the great products Apple has to offer, and visit www.apple.com/support for help you may need with all things Apple.

# **Laptops**

Laptops are awesome! They allow you to have your Mac wherever you want it, and with no power cords attached if you so desire. I prefer a laptop to a desktop, but that's because they tend to suit my basic needs better; this may not be the case for you, however. Here are a few pros and cons to consider before deciding on a laptop, if you're not sitting in front of one already:

- Laptop pros:
	- $\blacksquare$  Portability
	- $\blacksquare$  Portability
	- $\blacksquare$  Portability
- **Laptop cons:** 
	- Batteries don't stay charged forever
	- $\Box$  Expandability is limited compared to some desktop models
	- $\blacksquare$  Portability

I'm sure you noticed that I emphasized the portability of a laptop as its essential benefit, and then also listed the same attribute as a con. The ability to move your Mac from room to room, or even outside if you want to, is too awesome not to be touted. However, that same great ability can make it much easier for someone to abscond with your precious Mac. You'll want to keep a tight rein on your laptop if you frequently work in public places, to be sure.

As of this writing, Apple offers three models of Mac laptops, or notebooks: MacBook, MacBook Pro, and MacBook Air. Let's find out a bit about each one.

### **MacBook**

The MacBook is an incredibly popular offering from Apple that is more oriented to consumers than to the professional market. The latest incarnation of the MacBook, shown in Figure 1.1, is both compact and powerful, while also lightweight yet sturdy. With its shiny aluminum body, this little beauty is perfect for the student, small or home office user, or any casual computer guy or gal.

#### **FIGURE 1.1**

MacBooks are some of Apple's most popular computers.

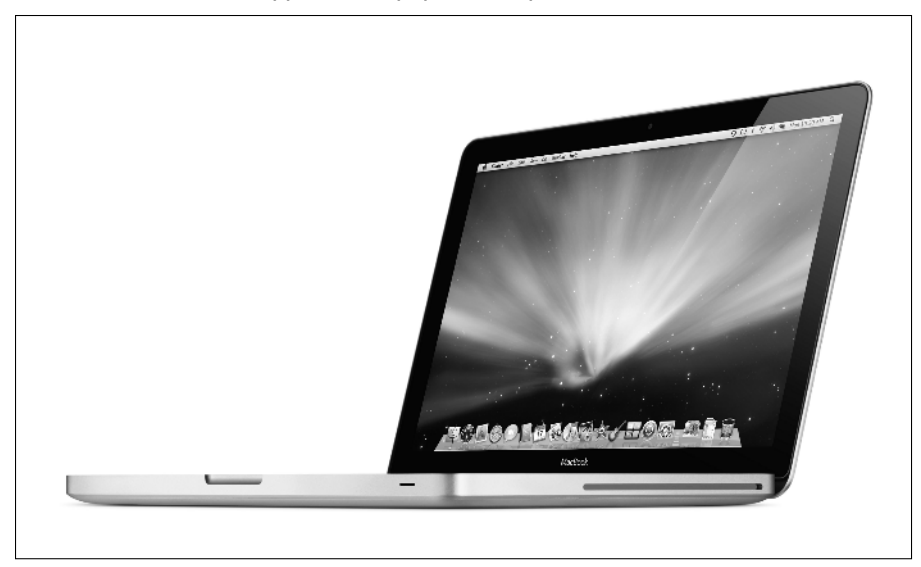

*Courtesy of Apple*

MacBooks are loaded and ready to tackle your computing needs. Here are a few features to whet your appetite:

- Fast Intel Core 2 Duo processor and lots of RAM (memory)
- Built-in iSight camera and microphone
- Slot-loading SuperDrive—perfect for using and burning CDs and DVDs
- Two USB 2.0 ports
- Gigabit Ethernet for superfast wired networking
- Mini DisplayPort for connecting an external display
- Audio in/optical digital audio in
- Headphone out/optical digital audio out
- n Internal Bluetooth adapter for wireless connectivity with other wireless Bluetooth-enabled devices
- Built-in AirPort Extreme Wi-Fi wireless networking
- Nvidia GeForce graphics processor
- MagSafe power port, which keeps you from throwing your MacBook to the floor should someone pull the power cable (the cable is held in by a magnet, and simply pulls away from the computer if the cord is pulled with any appreciable force)

Visit www.apple.com/macbook for all the details you need to know.

### **MacBook Pro**

The MacBook Pro, seen in Figure 1.2, is essentially the MacBook on steroids, and is aimed at the professional laptop user. To be a little more specific (because saying that this is for professionals almost sounds like a put-down of other serious computer users), this laptop is meant for users who require a lot of computing power, sporting a larger display than the MacBook and greater graphics and processing capability.

#### **FIGURE 1.2**

MacBook Pros are for the power user who needs mobility.

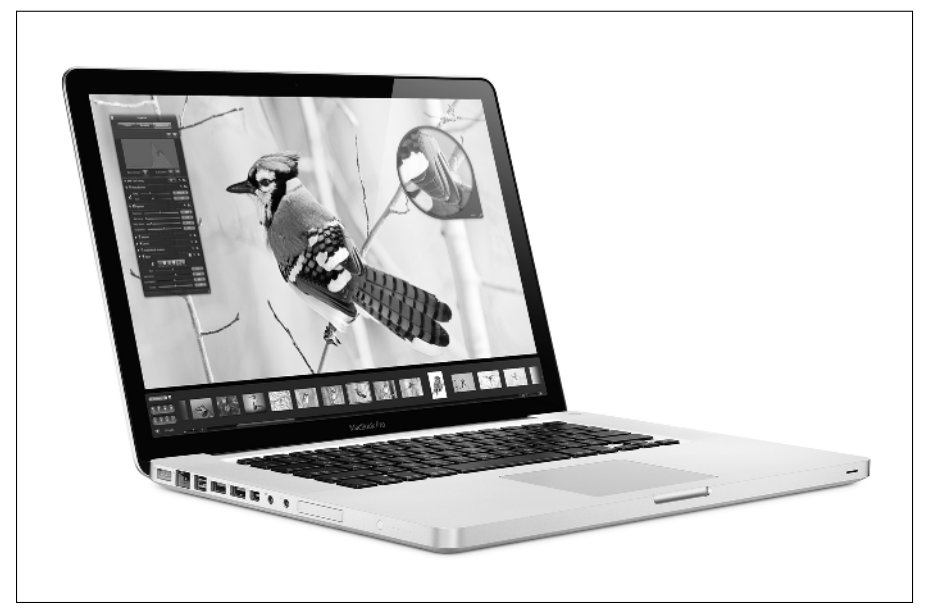

*Courtesy of Apple*

Here are some of the features that make this a truly professional laptop:

- $\blacksquare$  15.4-inch backlit display
- Built-in iSight camera and microphone
- Slot-loading SuperDrive—perfect for using and burning CDs and DVDs
- Two USB 2.0 ports
- FireWire 800 port for connecting devices such as digital cameras
- Gigabit Ethernet for wired networking
- Mini DisplayPort for connecting an external display
- Audio in/optical digital audio in
- Headphone out/optical digital audio out
- n Internal Bluetooth adapter for wireless connectivity with other wireless Bluetooth-enabled devices
- Built-in AirPort Extreme Wi-Fi wireless networking
- Nvidia GeForce graphics processor
- MagSafe power port
- $\blacksquare$  Built-in stereo speakers
- Tons of storage, upwards of 250GB or more
- Full-size backlit keyboard

www.apple.com/macbookpro can provide you with more features and specification info.

### **MacBook Air**

The primary descriptor for the MacBook Air is *thin*. As a matter of fact, the MacBook Air is the thinnest laptop on the planet, with the possible exception of the Windows laptop I saw someone run over with a steamroller on YouTube. In spite of its thinness, the MacBook Air (Figure 1.3) is a full-size laptop, yet weighs in at just 3 pounds!

#### **FIGURE 1.3**

MacBook Air is the ultimate in thin!

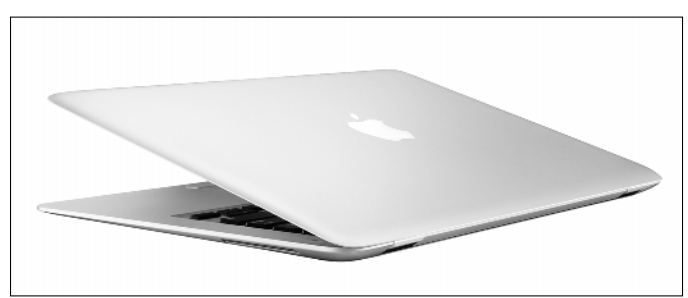

*Courtesy of Apple*

Some features of note for the MacBook Air include the following:

- $\blacksquare$  13.3-inch backlit LED display
- Built-in AirPort Extreme Wi-Fi wireless networking
- $\blacksquare$  Mini DisplayPort
- $\Box$  One USB 2.0 port
- Built-in iSight camera and microphone
- $\blacksquare$  Audio out
- $\blacksquare$  Full-size keyboard
- Built-in Bluetooth adapter

Check out www.apple.com/macbookair for more.

**NOTE** I'm not going to make someone at Apple happy when I say this, but I must give you **a caveat when it comes to the MacBook Air. The MacBook Air does not come with a built-in CD or DVD drive, so if that's important to you, please consider either a MacBook or MacBook Pro. Apple has a really cool way for you to utilize the CD or DVD drive from other computers wirelessly with your MacBook Air, but if you don't have another computer, you will be out of luck and very unhappy if you're unable to install applications or games using their installation disks. There is another option, though: Apple sells an external SuperDrive that connects to the USB port of your MacBook Air, but you'll have to pony up an extra \$99 for it.**

# **Desktops**

Desktops are where it's at when it comes to most computers. While laptops are becoming more popular than ever, it seems most computer users currently prefer to keep their Macs in one place (you never know where it might get off to if left untethered).

Apple does offer quite an impressive lineup of desktop computers, to be sure: the iMac, the diminutive Mac mini, and the ludicrously powerful Mac Pro.

#### **iMac**

The iMac is the stuff of computer legend. When Steve Jobs first introduced the translucent iMac to the world in 1998, Apple began a firestorm in the industry that only seems to be gathering steam after all these years. The iMac, seen in its latest form in Figure 1.4, has gone through many transformations over the years, but has remained an amazingly popular all-in-one device.

#### **FIGURE 1.4**

Everybody has heard of the iMac, even those new to computers.

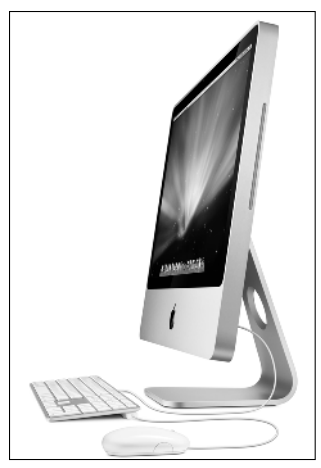

*Courtesy of Apple*

Here's a peek at the specs that make this computer so special:

- A total of five USB 2.0 ports (three on the back and two on the keyboard)
- One port each of FireWire 400 and FireWire 800
- Built-in 20- or 24-inch widescreen display
- Gigabit Ethernet for fast wired networking
- Audio in/optical digital audio in port
- Headphone out/optical digital audio out port
- Mini-DVI port for connecting additional displays
- Massive storage options, ranging from 250GB to 1TB
- AirPort Extreme Wi-Fi wireless networking
- Built-in Bluetooth adapter
- Built-in iSight camera and microphone
- **n** Apple Keyboard and Mighty Mouse
- Slot-loading SuperDrive for using or burning CDs and DVDs

### **Mac mini**

The Mac mini is the most affordable Mac going, and is a tiny computer at 6.5 inches square and 2 inches wide. Don't let the smaller size fool you, though; the Mac mini (Figure 1.5) is quite capable of doing some mighty fine computing and is a great choice for someone who has used a computer before and just needs the most basic configuration.

#### **FIGURE 1.5**

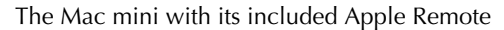

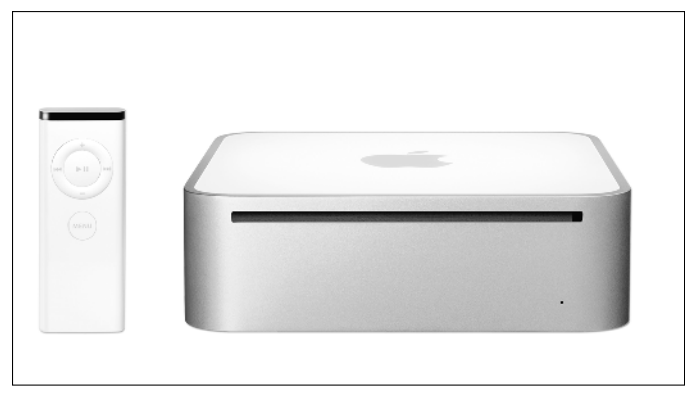

*Courtesy of Apple*

**NOTE The Mac mini doesn't ship with a keyboard, mouse, or display. If you don't already have these devices (any VGA-capable monitor and USB mouse and keyboard will do), acquiring them may jack up the price of your Mac mini, making what was possibly a great bargain a little less bargain-like.**

The Mac mini has a surprising list of features:

- Fast Intel Core 2 Duo processor
- Four USB 2.0 ports
- One FireWire 400 port (the new MacBooks don't even have FireWire!)
- Gigabit Ethernet for fast wired networking
- DVI and VGA video output
- Audio in/optical digital audio in
- Built-in AirPort Extreme wireless networking and Bluetooth, for maximum wireless capability
- Headphone out/optical digital audio out
- Choice of a slot-loading Combo drive (plays and burns CD, but only plays DVDs) or a SuperDrive (plays and burns both CDs and DVDs)

See much more on the Mac mini at www.apple.com/macmini.

#### **Mac Pro**

It's time to bring out the big dog: the Mac Pro. The Mac Pro is the power user's dream come true. Stuffed to the gills with all a professional could ask for, the Mac Pro (Figure 1.6) has been a stalwart in the graphics, science, and entertainment industries for years, and is finding purchase among the world's IT departments as well. If you need your Mac to ooze power, this is the computer for you (be careful; that stuff runs everywhere).

#### **FIGURE 1.6**

The Mac Pro tower is one mighty powerful computer.

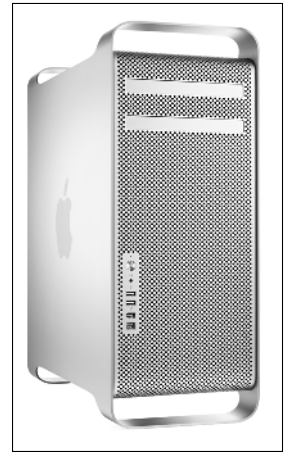

*Courtesy of Apple*

The Mac Pro is packed full of the features it needs to truly be a professional-grade machine:

- A total of seven USB 2.0 ports (five on the tower and two on the keyboard)
- Two ports each of FireWire 400 and FireWire 800
- Quad-Core Intel Xeon processors
- Two independent Gigabit Ethernet ports for exceptionally fast wired networking
- Support for multiple ATI Radeon or Nvidia GeForce graphics cards
- DVI and VGA video output capability
- Gigantic storage options, reaching all the way up to 4TB
- Built-in Bluetooth 2.0 adapter
- Incredible expandability through PCI Express
- Apple Keyboard and Mighty Mouse
- Support for up to 32GB or memory
- SuperDrive for using or burning CDs and DVDs

There's much more to the Mac Pro than I can sufficiently cover here, so I suggest you stop by www.apple.com/macpro to scope out all the details concerning this beast.

# **Input Devices**

An *input device* is any tool you use to provide information to your Mac. Keyboards and mice would be the best examples of input devices, but there are other types. We'll take a look at using input devices with your Mac in this section of the chapter.

By the way, if you haven't already done so, go ahead and turn your Mac on. Consult the documentation that came with your particular model to find out where the power button is located.

### **Mac keyboards**

A keyboard is a keyboard, right? Well, yes and no. I don't mean to be so wishy-washy, but that's the answer to the question. When I say yes, I mean that all keyboards are indeed input devices that perform the same basic functionality, and when I say no, I mean that not all keyboards are created identically or equally.

While it is true that you can use just about any USB keyboard with your Mac, using a keyboard meant for use on a Windows-based PC may prove interesting because the keys aren't exactly the same as those on a Mac. Keyboards specifically designed for use on a Mac have some minor differences in key labeling but major differences in some key functions. If you're new to computers altogether, you don't need to worry about a thing; you'll learn specific key functions as you go along in the book. However, if you are used to working with a Windows PC, you may experience a little keyboard anxiety. The keys I'm really concerned with telling you about are the Command, Control, and Option keys. These keys are of particular interest to Windows users because they correspond to keys they use quite frequently on their PCs.

The Command key  $(\mathcal{H})$  is in the same position on a Mac keyboard as the Windows key is on a PC keyboard, but their functionality is worlds apart. The Command key is the main modifier key on a Mac, meaning that it is used very often as a shortcut key. The Control key handles this function on Windows keyboards, so this may get a little confusing. The Control key on Mac keyboards is used as a modifier key also, but usually for performing right-clicks (we'll get to that in the upcoming mouse section of this chapter). The Option key is in the same place as the Alt key on Windows keyboards, and is also used as a modifier key, usually in conjunction with another modifier such as  $\mathcal{H}$  or Shift.

Apple's official keyboard isn't your father's Mac keyboard. The new Apple keyboard, shown in Figure 1.7, is made of aluminum and is insanely thin. It comes in two types: wired, which contains a full-size keyboard (including a numeric keypad), and wireless. Find out more at www.apple. com/keyboard.

#### **FIGURE 1.7**

The Apple keyboard is the most unique around.

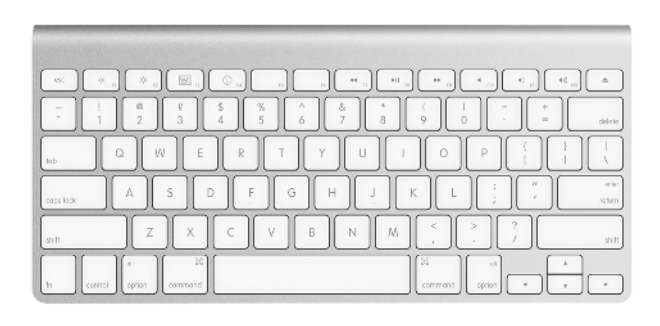

*Courtesy of Apple*

**NOTE Some Apple keyboards, including those built-in to the MacBooks, also sport a Function (fn) key. This key is used to launch the functions that correspond to the tiny labels seen in the lower right corner of some keys.**

#### **Using a mouse**

The Apple mouse has seen its share of transformations over the years as well. The famous (or infamous, depending on who you ask) single-button mouse that has been a staple of Apple's since the mid-1980s has thankfully gone the way of the dinosaurs. This single-button conundrum has driven more than its fair share of Windows users to the loony bin. You see, the one thing Windows users have had in their favor the last couple of decades is the two-button mouse. When you sat these poor souls in front of a Mac with a single button, the fireworks started almost immediately.

Apple solved the problem in a rather awkward way: by using the Control key as a stand-in for a second mouse button. To get the same functionality as our two-button-mouse-using compadres, we Apple folks had to hold down the Control key on the keyboard while clicking our little singlebutton mouse on the object of choice. This little scenario was the butt of many a joke in the halls of the geek elite, until Apple took a step forward in mouse technology by coming out with the Mighty Mouse (Figure 1.8).

#### **FIGURE 1.8**

Mighty Mouse to the rescue of Mac users everywhere!

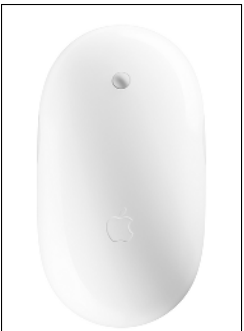

*Courtesy of Apple*

Being true to their style, though, Apple couldn't just make a simple two-button mouse with an Apple logo on it; it had to be the best mouse in the land, and by golly, they did just what they set out to do. The Mighty Mouse is a fantastic little input device, regardless of whether you prefer the wired or wireless variety. The tiny trackwheel on the top is one of the best tools of its type anywhere, and it will surprise you, I promise.

By the way, any old USB mouse will do if you haven't sprung for a Mighty Mouse, or if one didn't come with your Mac, as in the case of a MacBook or the Mac mini.

### **Get familiar with the trackpad**

All three of the MacBooks come with an input device built right into them called a trackpad. Trackpads work pretty much the same as a mouse, except you use your finger on the trackpad as opposed to pushing the mouse around with your hand.

If you're not familiar with a trackpad, it works by simply placing a finger on the pad and moving it around on the surface. As you move your finger, the pointer on your screen moves along in sync with it. Here are a few tricks to use with your trackpad:

- $\blacksquare$  To simulate a mouse button right-click with your trackpad, hold down the Control key on the keyboard while clicking the trackpad button. If you have an aluminum MacBook, you could also click anywhere on the trackpad with two fingers.
- $\blacksquare$  To select an object on the screen, click the trackpad button once when the pointer is positioned over the object.
- To open an item on your screen, double-click the trackpad button with the pointer positioned over the item.

**TIP** You can use any USB mouse with your laptop if you feel more comfortable with that **than the trackpad. That's what I prefer to do myself, but it's a good idea to at least become comfortable with using a trackpad should the need ever arise.**

### **Alternative input devices**

There are other means by which you can get data into your trusty Mac, you know. You don't have to limit yourself to mice, keyboards, and trackpads when there are other cool toys like trackballs and graphics tablets around!

#### **Trackballs**

Trackballs have been the alternative to mice for quite some time. As a matter of fact, the trackball was invented more than a decade sooner than the mouse. Trackballs have a ball on the top of them that you rotate with your thumb or fingers to move the pointer on your screen, accompanied by buttons that perform much the same way as a mouse's. Many people prefer trackballs because they tend to be ergonomically easier for some to use than a mouse. Trackballs, like the one shown in Figure 1.9, are especially useful when precision is essential, such as when using CAD applications.

#### **FIGURE 1.9**

This Logitech Cordless Optical Trackman is a great example of a modern trackball.

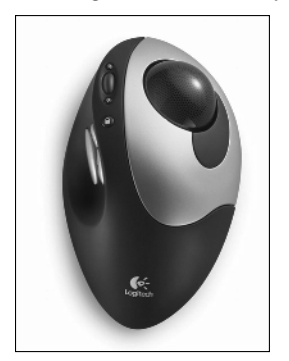

#### **Graphics tablets**

Graphics tablets are essentially electronic drawing desks or paint canvases. The tablet is a relatively small space on the device itself, which resembles a trackpad, but instead of using your fingers to manipulate items on-screen, you use a touch pen that comes with the tablet. You can use the tablet with any application that supports the use of a mouse, which is pretty much anything.

# **External Devices**

There are several ports on your Mac and they aren't there just to look pretty or to be tempting chewing gum storage compartments for your three-year-old. Those ports are there to be used by external devices, which you almost assuredly will want to use at some point in your Mac's life. "Okay, like what?" you may ask. Well, your mouse and keyboard, for starters. They both connect to USB ports on your Mac (assuming they aren't the wireless variety, of course). But those two items are only the tip of the iceberg. You'll probably want to use one or more of these devices at some point:

- n A printer is one of the most obvious devices you will need. Everyone needs to print something sometime for some reason.
- n iPods and iPhones are quickly becoming indispensable parts of a computer user's arsenal. They use your Mac's USB port to communicate with the computer for moving music and applications, and for synchronizing data such as contacts and calendars.
- $\blacksquare$  An external hard drive can be an invaluable tool when you run out of space on your Mac's built-in hard drive, or if you need portable storage that you can take from place to place with you. They're also great for backing up your files (see Chapter 22 for much more on the subject of backups).
- n Scanners are essential to getting physical documents into your Mac. You can digitize your family photo album, keep digital copies of old records and financial papers, and so on.
- Digital cameras are a must-have in today's digital world, and no other computer is better suited for using them than your Mac. Whether they be digital still or digital video cameras, Mac OS X Leopard has got you covered, and your Mac has all the right connections necessary for those devices.
- Adding external speakers to your Mac can enhance the quality of the computer's audio exponentially. Crank up iTunes with a couple of good computer speakers and you will have to put tape on the windows to keep them from shattering.

Most external devices use either USB or FireWire connections to hook up with your Mac. USB and FireWire both use very fast topologies, or communication techniques, but there are a few important differences between them that I'll discuss in the next section of the chapter.

When you first attach a device to your Mac, the computer will recognize the device and perform an action depending on the type of device it is. For instance, if it's a printer, the Mac will find the driver for the printer (if it is installed already) and it will create a queue for the printer. If the device is a digital still camera, either iPhoto or Image Capture will automatically open for you to begin downloading your pictures to your Mac.

### **FireWire devices**

Most Macs today have FireWire ports, with the notable exception of the latest iteration of MacBook (this infuriated some would-be buyers who wanted to upgrade from their older MacBooks, which did include FireWire ports). This is a touchy subject with some longtime Mac fans, so we should probably move on.

As I was saying, FireWire ports have been on the Mac for quite some time, and they are used to transfer very large amounts of data very quickly. FireWire is ideal for high-bandwidth information, such as live video feeds or transferring video from your digital video camera to your Mac. FireWire devices can also connect directly to one another because they use a peer-to-peer topology (no computer or hub required, although perfectly permissible). FireWire also comes in two different speeds, 400 megabits per second (FireWire 400) and 800 megabits per second (FireWire 800).

### **USB devices**

Most devices today have USB (Universal Serial Bus) connectors of some variety on them, from printers to scanners to digital cameras. USB has come a very long way since its introduction in the first iMac back in 1998.

Unlike FireWire, USB uses host-client topology, meaning that a USB-enabled device must be connected to a computer in order for other USB devices to communicate with it. Like FireWire, there are two speeds at which USB communicates. USB 1.0 is the first version of USB that was introduced, and it transfers information at a creepy-crawly 12 megabits per second, whereas USB 2.0 scoots along at a very nice clip of 480 megabits per second. Can you say "improvement"? But there's no need to fear for those of us who purchased a ton of USB 1.1 devices and now own new Macs, which run USB 2.0; USB is backward compatible, which means your old devices will run on the newer technology, albeit at their slower rates.

# **Mac OS X**

Mac OS X is what makes that beautiful machine you call a Mac work like a Mac. Mac OS X (pronounced *Mac Oh-Ess Ten,* not *Mac Oh-Ess Ex*) is the operating system (OS) of your Mac, which means it's the software that allows you to tell it what to do and how to do it. Every computer has an operating system, but it just so happens that yours runs the best operating system on the planet! How convenient, huh? Actually, the chances are pretty good that you know about Mac OS X already and that it's a big part of why you chose a Mac to begin with, but I wanted to be sure.

Mac OS X has been the operating system on Apple computers since 2001, and it has gone through many transformations since that time. While there are some other good operating systems out there, none of them combine the ease of use, stability, and high level of security that Mac OS X provides the user from the word "go." Not only is the Mac experience the greatest you'll find of any OS, Mac OS X is the most often imitated OS around in terms of its look and feel.

This book focuses on the latest version of Mac OS X, which is 10.5, or Leopard. Apple has been using the names of big cats for its different versions of Mac OS X since the beginning. Table 1.1 gives you a look at the history of Mac OS X and its names.

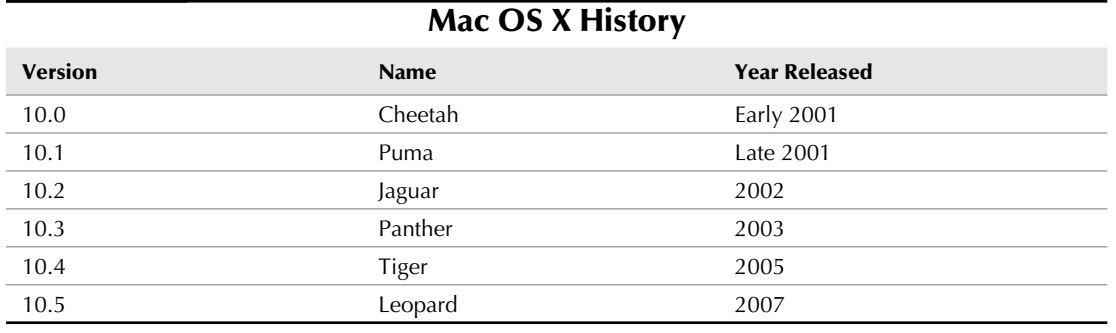

#### **TABLE 1.1**

So what version of Mac OS X are you running on your Mac? To check, click the Apple menu in the upper left corner of your screen and choose About This Mac. You will find the currently installed version of Mac OS X in the window that opens, as illustrated in Figure 1.10.

#### **FIGURE 1.10**

I'm running the latest and greatest version of Mac OS X that is available as of this writing.

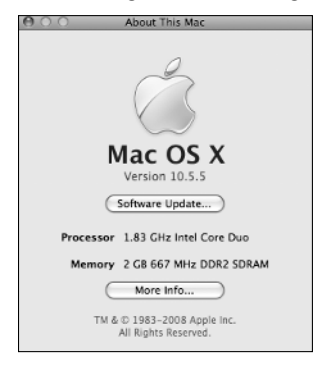

# **Prevalent Technologies in Mac OS X**

I'd like to take just a moment to mention some of the great technologies that are included in Mac OS X. These are the components that you may hear about from time to time that really make the Mac OS run like a top and make your Mac computing experience the best that man has to offer.

### **Darwin**

Darwin is the open source operating system from Apple that contains all the UNIX goodies of Mac OS X. To be more specific, it is the core components that comprise the base for Mac OS X and give it its stability and functionality. It's also a free download for anyone who wants to install it separately from Mac OS X, but it doesn't provide much in the way of a user interface; its commands can only be accessed through a command line by someone who knows UNIX commands. Learn much more about Darwin and other Apple open source projects at http://developer. apple.com/opensource/index.html.

### **Quartz**

Quartz generally refers to the components that make up the Mac OS X graphics model. These technologies determine how graphics are displayed on your Mac. Everything you see on your screen is rendered by Quartz using one method or another. You can learn more about Quartz by visiting http://developer.apple.com/graphicsimaging/quartz/.

### **Aqua**

Aqua is the term used for the themed look and feel of Mac OS X. Aqua is specific to Mac OS X, and it has evolved with each new version of the operating system into what you see on your computer screen. Aqua keeps the look of Mac OS X's windows, menus, icons, visual effects, animations, and more consistent for users and developers alike.

### **PDF**

PDF stands for Portable Document Format, and it is an integral part of the Mac OS X imaging model. PDF is universally known as a great way to disseminate documents to anyone at any time, because PDF files can be viewed on any operating system around. Most folks who have used computers at home or at work are familiar with PDF files, because most documentation comes in this electronic form nowadays. PDF is more than just a document format in Mac OS X, however; as I said, it is a crucial part of graphics rendering. Much of what you see on-screen has been rendered using PDF. Since PDF is such a deeply embedded part of Mac OS X, you can easily create PDF files from any application on your computer.

### **Java**

Java is a programming language that is cross-platform, meaning that an application created by Java can be run on any major operating system in the world. The cool thing about Mac OS X is that it is the only major OS to incorporate a full Java runtime and development environment. There's no need to download and install Java as some sort of fifth-wheel application environment because it's part of Mac OS X right out of the box. For more info on Java and Mac OS X, go to http:// developer.apple.com/java/.

### **ColorSync**

ColorSync is the part of Mac OS X that handles color matching between your Mac and other devices, such as your monitor, printer, scanner, camera, and the like. The ColorSync utility that comes with Mac OS X is a direct way for you to collaborate with Mac OS X's color-matching system so that you can assign color profiles to particular devices, repair damaged color profiles, and so on. Review the technical note on Apple's developer Web site for more about ColorSync: http://developer.apple.com/technotes/tn/tn2035.html.

### **OpenGL**

OpenGL, or Open Graphics Library, is a standard graphics specification utilized by Mac OS X to render both 2-D and 3-D graphics on your computer screen. OpenGL gives some games and screen savers the beautiful graphics you've come to expect from today's advanced processors. Apple goes into more detail about their implementation of OpenGL at http://developer. apple.com/graphicsimaging/opengl/.

## **QuickTime**

QuickTime is the best multimedia software architecture around, and because it's cross-platform, it's available for other major operating systems. QuickTime is used by Mac OS X to play audio and video. To download the latest version and get the basics about QuickTime, check out www. apple.com/quicktime/. If you want the technical ins and outs, you need to see http:// developer.apple.com/QuickTime/.

# **Summary**

With this chapter you've been given the basics of what makes a Mac tick. You learned the latest hardware Apple has to offer, and glanced under the hood of Mac OS X. Now I get into the meat and potatoes (or potatoes and more potatoes for our vegetarian friends) of using your Mac for fun and for profit.